# SFIT Processing Environment

Ivan Ortega, James Hannigan, Eric Nussbaumer

SFIT4 workshop Nov 4-6, 2019; Boulder, CO

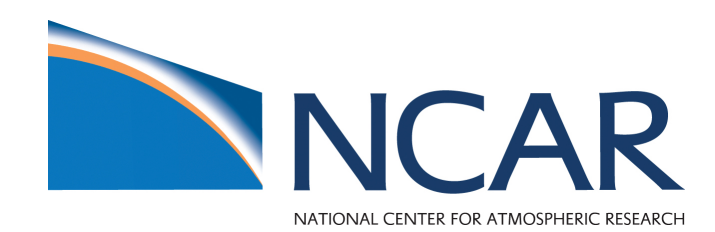

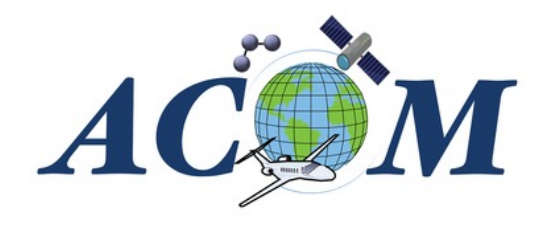

### Introduction

The sfit processing environment is the machinery/tools surrounding the sfit core code. The ultimate goal is to:

- Create a directory structure to organize the output data
- Generate the necessary input files to run SFIT core code  $\rightarrow$  Pre-Processing
- Execute the SFIT core code and error analysis on output  $\rightarrow$  Processing
- Plotting results, HDF creation, analysis of retrievals  $\rightarrow$  Post-Processing

The majority of the processing environment is written in python!

**We should use Python 3x going forward. Python 2 will be in EOL as of Jan 2020.**

#### Inputs *Input and Output flow for Core Processing*

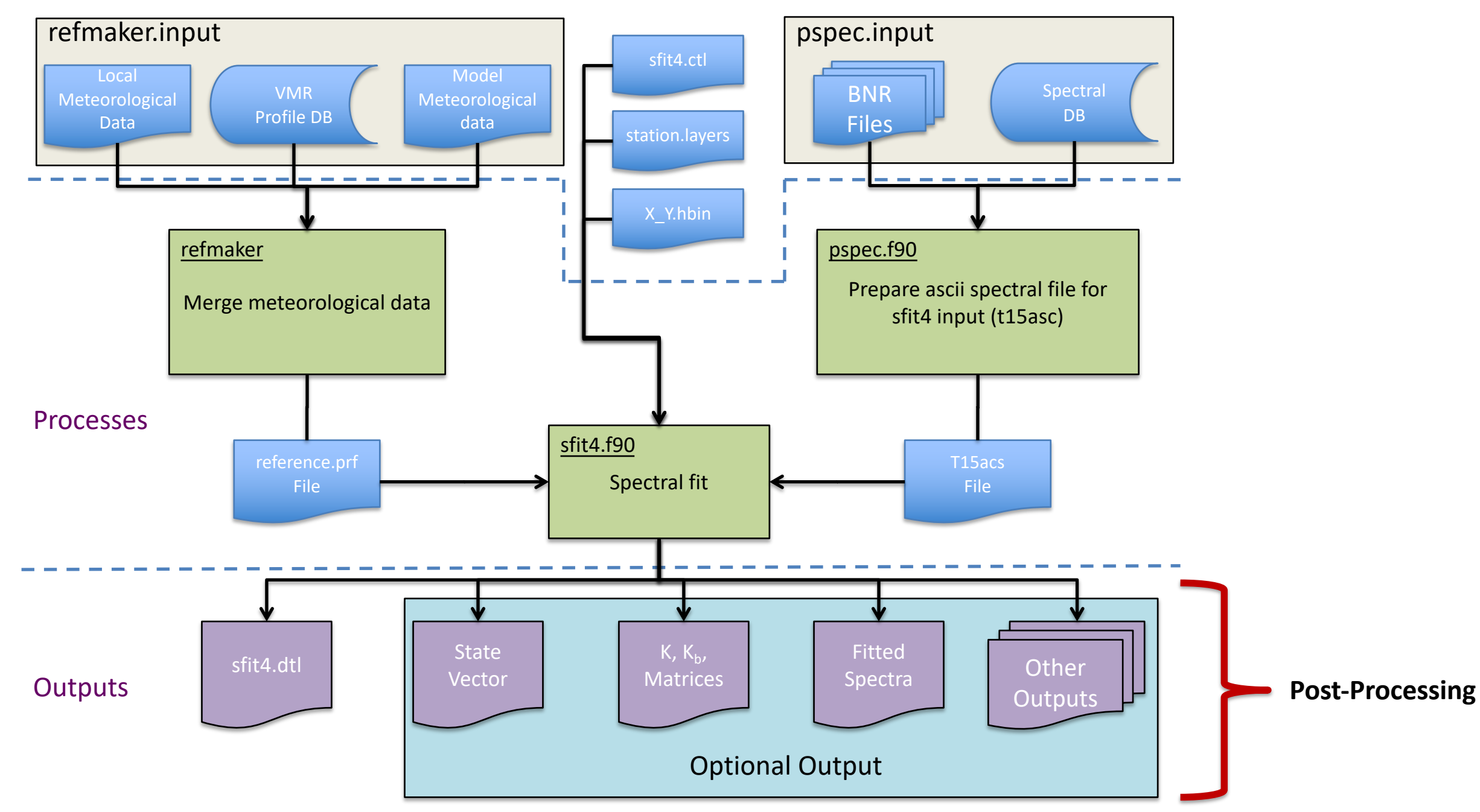

### Post-Processing

The post-processing step involves plotting and analyzing the results of one or more retrievals. We have programs to show standard plots: fits, AKs, Jacobian, profiles, errors, summary outputs

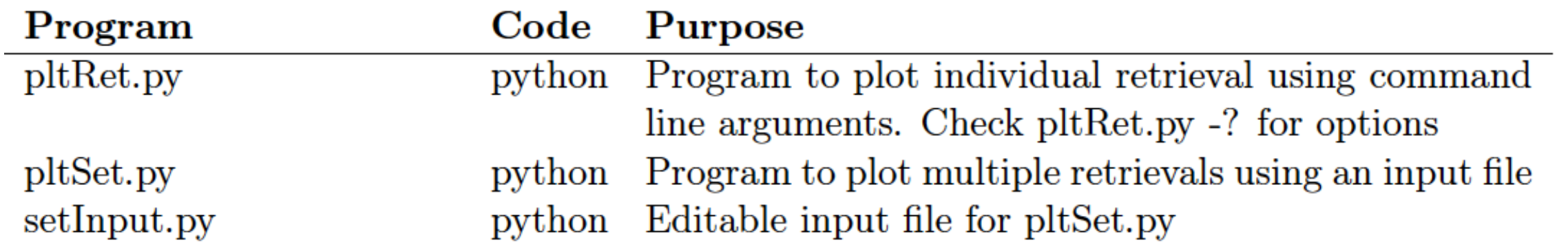

There are no filtering options for a single retrieval; however, for a set of retrieval there are multiple parameters that one can filter on such as RMS, DOFs, dates, etc. The program  $\text{pltRet.py}$  creates plots for a single retrieval and only requires command line arguments. Using the option  $\text{pltRet.py } -\text{S}$  would save plots into a pdf file.

The program  $\text{pltset.py}$  plots an entire set of retrievals and requires an input file (setInput.py).

#### **Both working with python 2.7 and 3x**

>> pltRet.py -? Plot individual retrieval (single measurement)

```
pltRet.py [-i <str> ]
-i <dir> Data directory. Optional: default is current 
working directory
```
-S Flag to save results in pltRet.pdf. Optional: default is False

# Purpose:

- # This program is use to plot individual results of sfit4
- # -- Jacobian Matrix
- # -- Fit retrievals/residuals in all micro-windows
- # -- Averaging Kernels (Matrix, vmr, and unitless)
- # -- Profiles of all gases in mixing ratios
- # -- Profile error are shown if error are calculated
- # -- Cumulative sum of DOF profile
- # -- Summary Files, including error summary if present, are printed in terminal
- # -- Optional to save PDF file

Needed modules: import dataOutClass import matplotlib

#### Check out the pdf example provided

- These routines are meant as diagnostic tools.
- Easily expanded/add plots
	- e.,g, LOS
	- What else?
- Can easily be adapted for high quality figure for articles.

Plot set of retrievals (multiple measurement)

```
>> pltSet.py -?
```
#### pltSet.py [-i <str> -? ] -i <file> : Run pltSet.py with specified input file -? : Show all flags

Tip: a setinput.py file is located in every gas folder, so one can run this routine easily every time.

What are the important inputs in this routine?

### Example of setinput.py

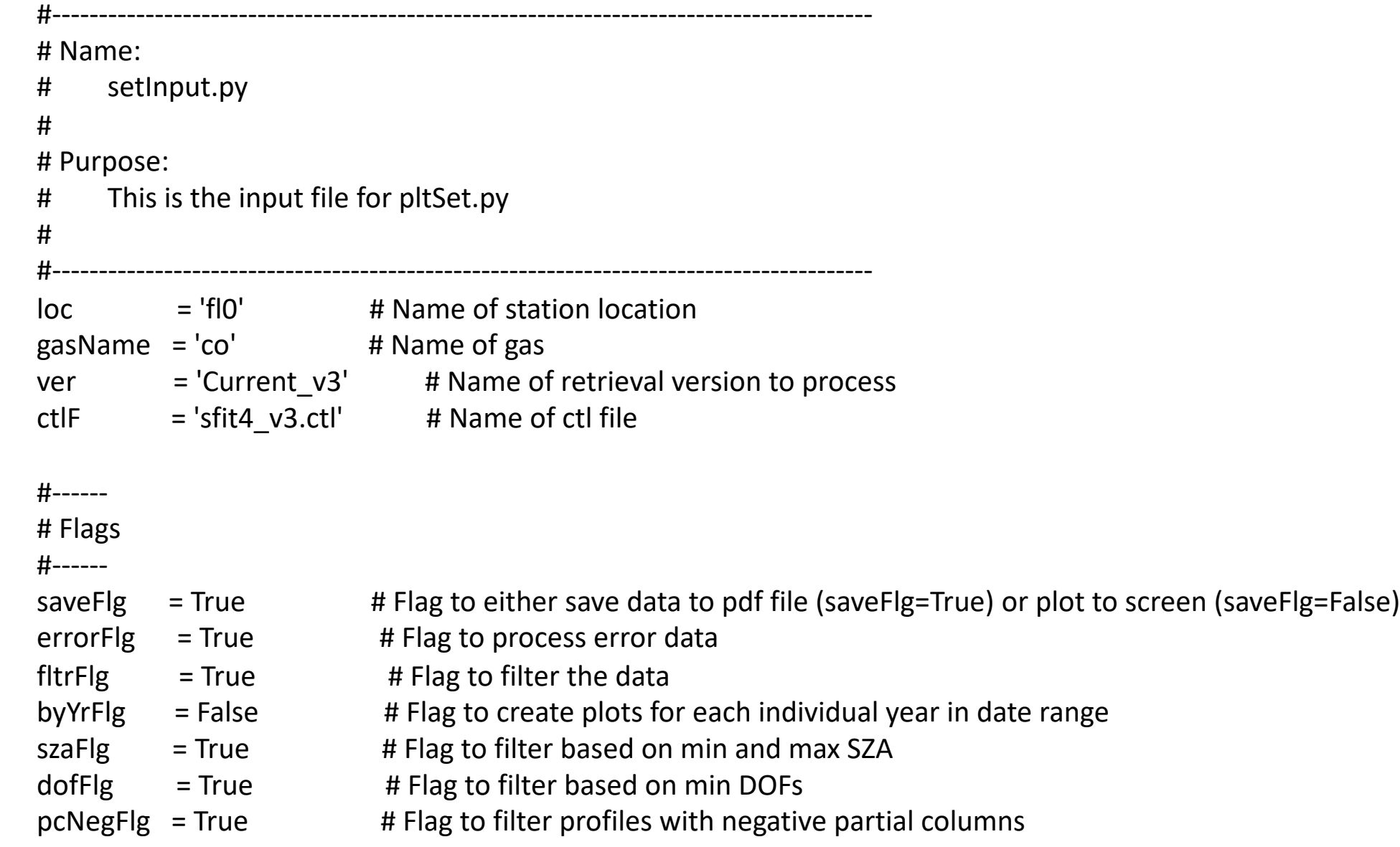

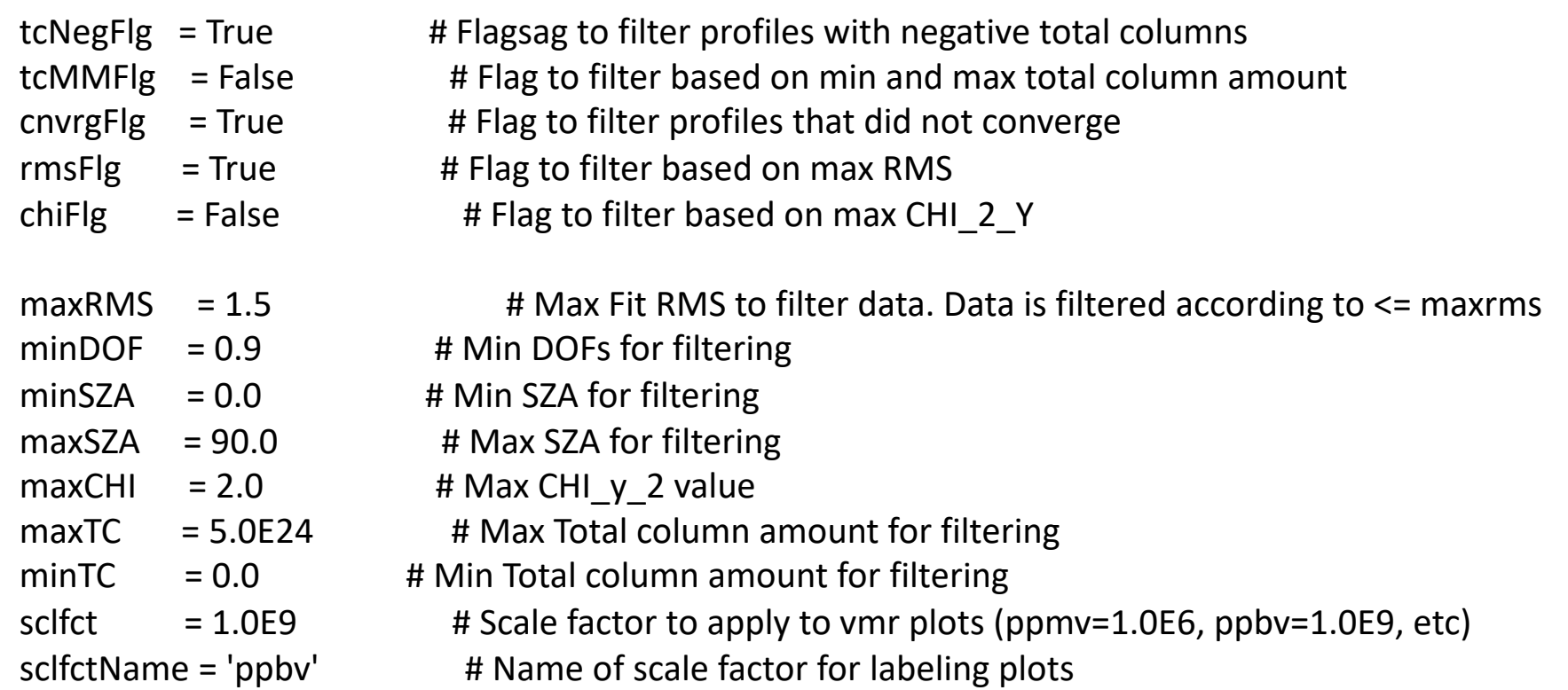

#---------------------- # Date range to process #--------------------- iyear  $= 2010$  $imnth = 1$  $iday = 1$ fyear  $= 2019$  $f$ mnth = 12 fday  $= 31$ 

#### Check out the pdf example provided

## **HDF creation**

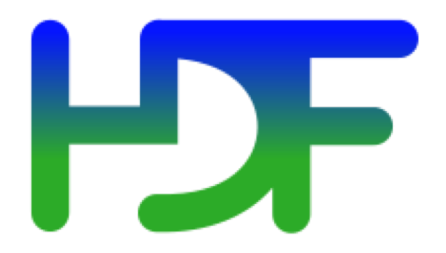

**Hierarchical Data Format** (**HDF**) is a set of file formats (**HDF4**, **HDF5**) designed to store and organize large amounts of data.

Supported by many software, it also has a Java-based HDF Viewer (HDFView)

The current version, HDF5, differs significantly in design and API from the major legacy version HDF4.

The quest for a portable scientific data format began in 1987 by the Graphics Foundations Task Force (GFTF) at the National Center for Supercomputing Applications (NCSA). NSF grants received in 1990 and 1992 were important to the project. Around this time NASA investigated 15 different file formats for use in the Earth Observing System (EOS) project. After a two-year review process, HDF was selected as the standard data and information system (source: [https://en.wikipedia.org/wiki/Hierarchical\\_Data\\_Format\)](https://en.wikipedia.org/wiki/Hierarchical_Data_Format).

### **HDF creation**

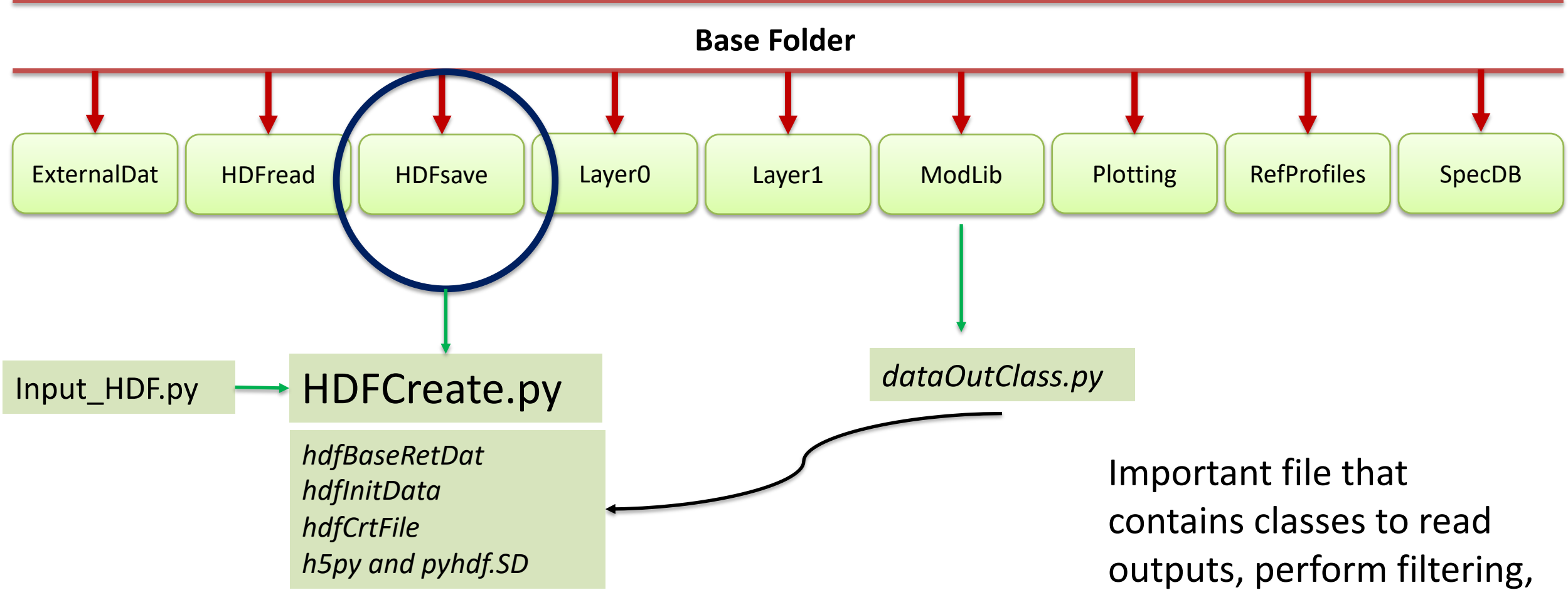

Input file with important information regarding the location, gas, paths, dates, and filtering.

creates plots… etc.

### Diagram of HDF creation

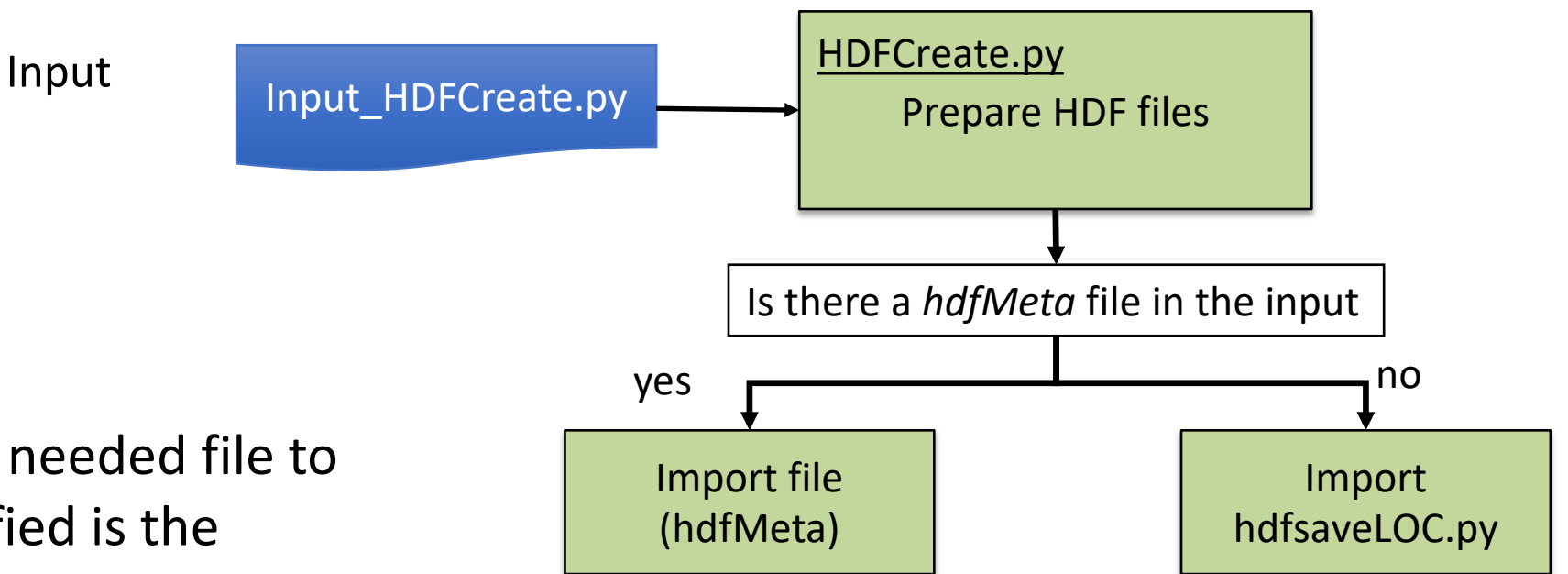

Needed modules (provided): *dataOutClass hdfBaseRetDat hdfInitData hdfCrtFile h5py and pyhdf.SD*

The only needed file to be modified is the hdfMeta data (specific for each site)

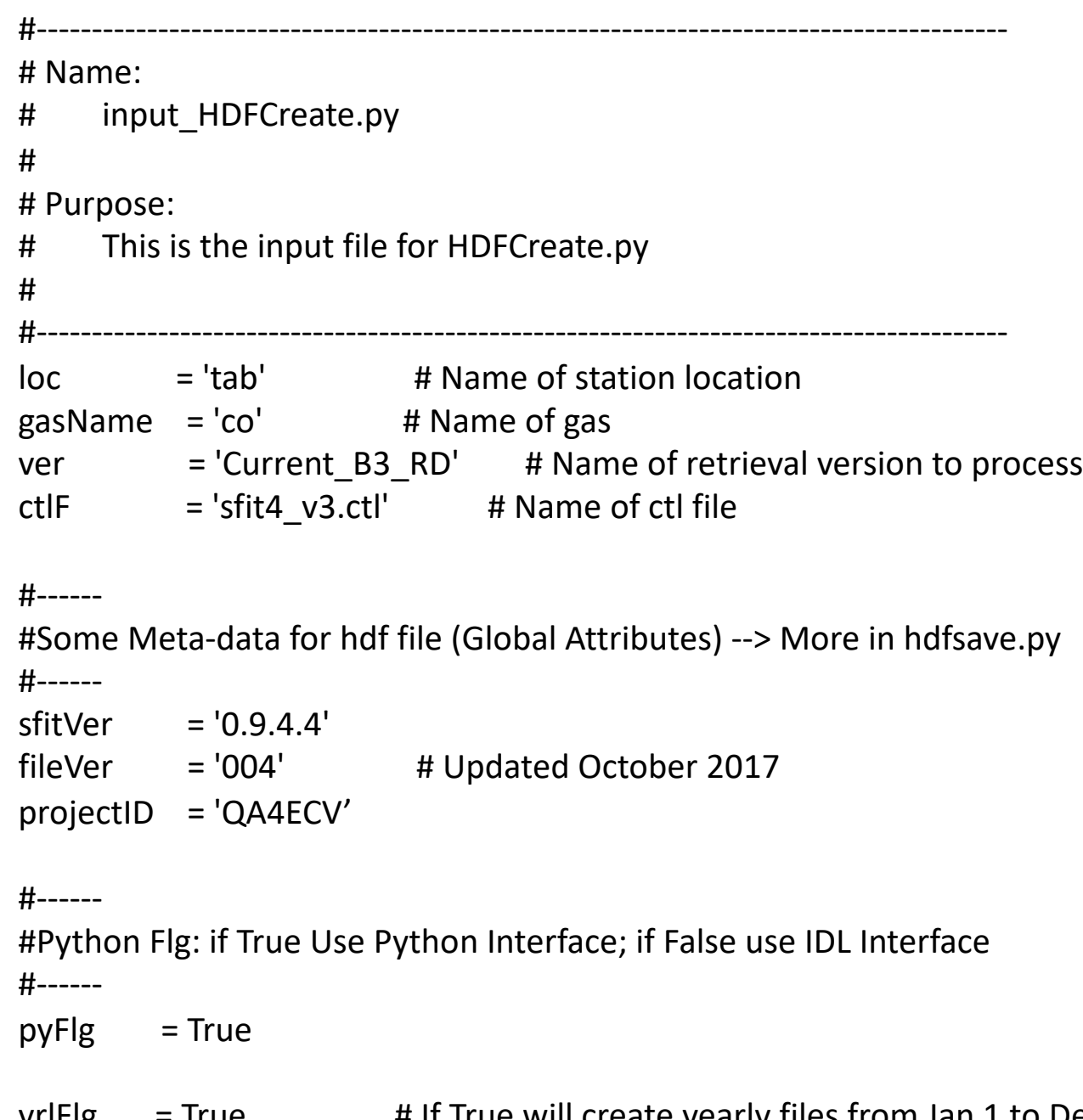

#### *Example of input file for HDFCreate.py*

yrlFlg = True # If True will create yearly files from Jan 1 to Dec 31; if False will create use single file from date range below

spcDBFile = 'HRspDB\_tab\_RD.dat' statLyrFile = 'station.layers'

#------ # If pyFlg is False the below IDL file is needed #-----  $i$ dlFname  $=$ ''

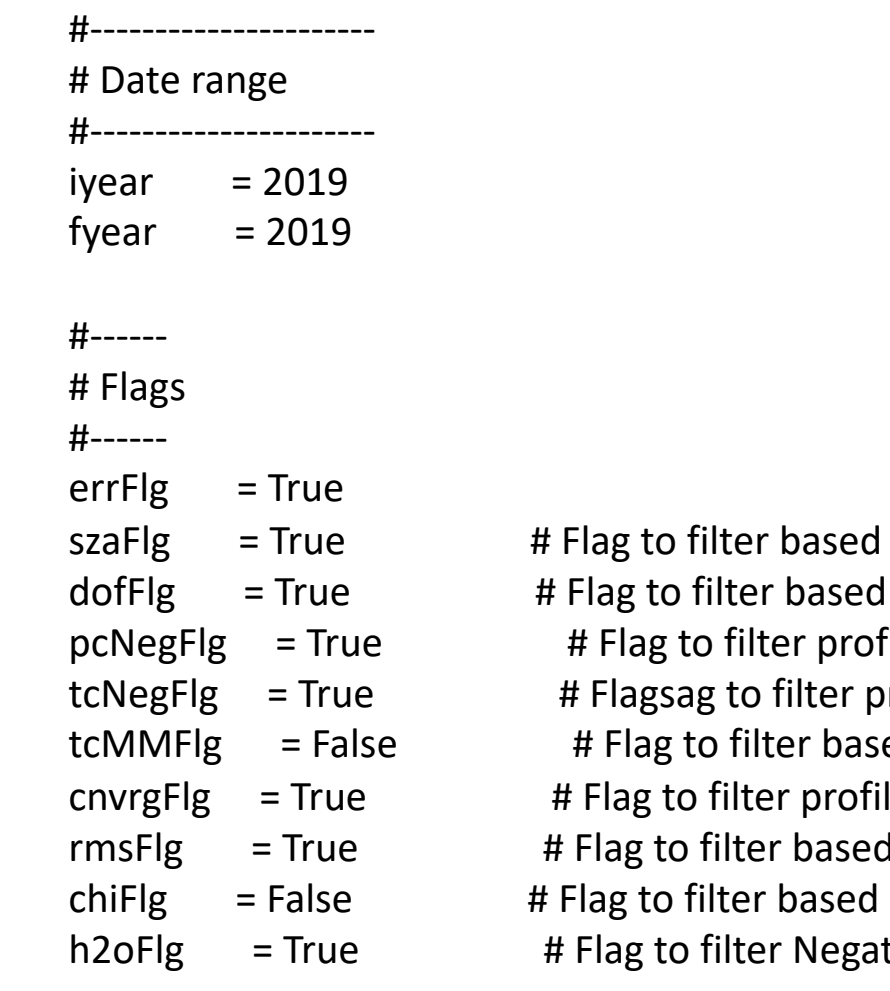

on min and max SZA on min DOFs files with negative partial columns rofiles with negative total columns ed on min and max total column amount les that did not converge I on max RMS on max CHI\_2\_Y tive Water Vapor Columns

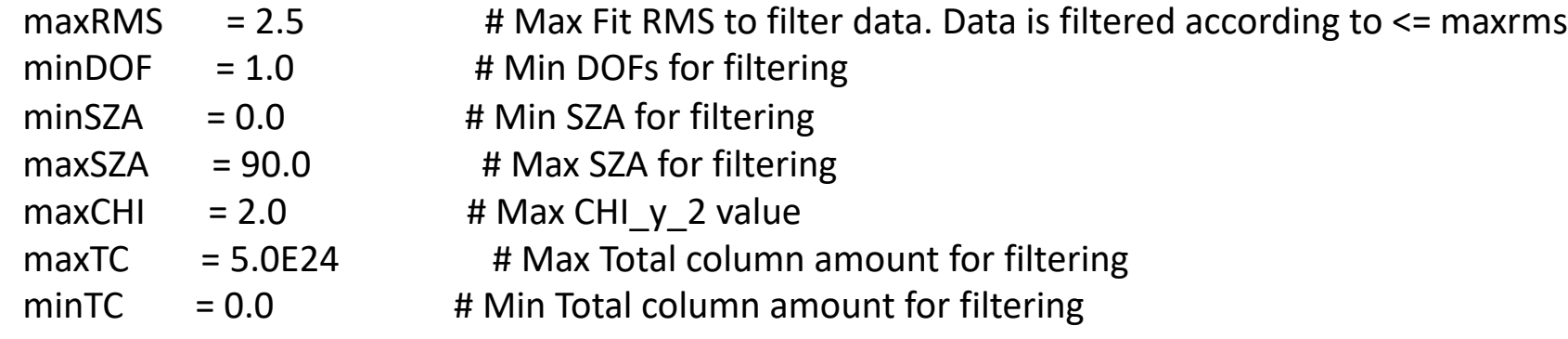

#------

```
# OPTIONAL (dQuality, 
#-----
```

```
dQuality = 'RD' # Data_Source - Created for Rapid Delivery - dataStr['DATA_QUALITY']
hdfMeta = 'hdfsaveFL0.py'
```
Example of file name: groundbased\_ftir.o3\_ncar001\_thule\_20191019t140535z\_20191020t181338z\_004

Latest version: dates can be included in the command line and will overwrite the dates in the input file (handy for near real time)

>> HDFCreate.py  $-i$  input HDFCreate.py  $-$  d 20191001 20191015

To include soon:

- Flag to create either hdf4 or hdf5 (this is implemented but default is hdf4)
- Read from the database either SAzm or NAzm; W Lon or E Lon
- Any other important meta data that should be included here?

### Plotting HDFs

One can plot a set of HDF files. The needed python files to plot HDF are in the HDFread folder.

The program pltHDF.py creates plots for a single or multiple years as specified in the input file.

The program pltHDF.py requires an input file (input\_HDFRead.py). The inputs and flags needed in input HDFRead.py are self explanatory. To create plots using HDF files use the following syntax:

#### \$ python pltHDF.py -i input\_HDFRead.py

- Expect to make these tools available
- Any feedback/recommendations would be ok